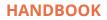

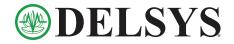

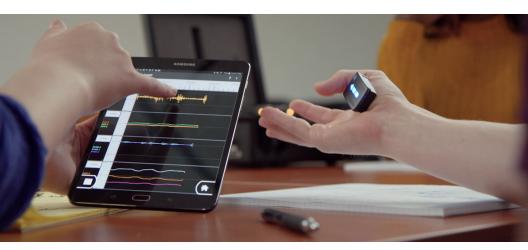

# Trigno<sup>®</sup> Avanti Mobile

#### What is Trigno Avanti Mobile?

Trigno Avanti Mobile (TAM) is an EMG and movement assessment system to be used on the field, in the clinic, in the classroom, or in the lab where portability and quick setup is important.

#### What is included in the Trigno Avanti Mobile system?

TAM includes your choice of either 2 Avanti sensors or 1 Quattro sensor, a charging station, and a pre-configured Android tablet.

### What software does TAM use?

TAM is compatible with Mobile EMG Suite, a collection of Android applications that measure EMG + IMU data while offering biofeedback tools, reporting features, and data logging.

#### What data does TAM provide?

TAM provides real-time biofeedback and immediate print-ready reports including raw EMG, EMG RMS, IMU data, and muscle comparison ratios.

#### Who can use it?

TAM can be used by researchers, clinicians, educators, students – anyone interested in EMG and movement assessment tools!

Trigno® Systems and MES software are battery-powered wireless biofeedback devices intended for muscle re-education, relaxation and research purposes.

# **Table of Contents**

| Mobile EMG Suite                        | 3    |
|-----------------------------------------|------|
| How to Record and Report Muscle Asymmet | ries |
| Overview                                | 4    |
| Equipment Checklist                     |      |
| Instructions                            | 5    |
| How to Provide EMG Biofeedback          |      |
| Overview                                | 8    |
| Equipment Checklist                     |      |
| Instructions                            | 9    |
| How to Record Workplace Performance     |      |
| Overview                                | 13   |
| Equipment Checklist                     |      |
| Instructions                            | 14   |
| How to Export EMG + Movement Data       | 16   |
| Video Examples                          | 17   |
| Balance Training & Performance          |      |
| Assessing Muscular Imbalance            |      |
| Targeted Gait Analysis                  |      |

# **Mobile EMG Suite**

Please refer to the User's Guide for more detailed instruction. Download at bit.ly/33LmTxD

# Pre-configured tablet

Apps and settings loaded prior to shipment.

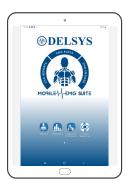

# **EMG Plots**

Real-time EMG and IMU visualization and biofeedback modules.

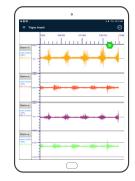

## EMG Reports

Quick reports of muscle activity for muscle comparisons and cyclic tasks.

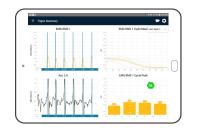

# EMG Logger

Designed for mobile phones, record GPS and heart rate along with EMG + IMU data.

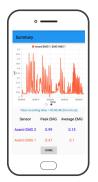

poses. Trigno® Systems and MES software are battery-powered wireless biofeedback devices intended for muscle re-education, relaxation and re

2 | DELSYS HANDBOOK

TRIGNO AVANTI MOBILE

# **How to Record and Report Muscle Asymmetries**

Differences in bilateral muscle performance can be seen in EMG data. The comprehensive reports generated after each session provide information such as RMS values and Mean Value Ratio to compare two muscles.

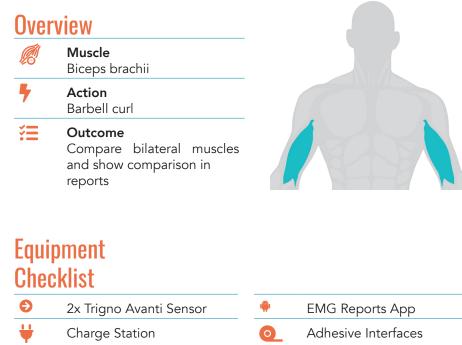

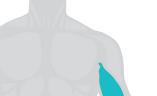

Alcohol Prep Pad

# Instructions

Remove sensors from charging B Open the EMG Reports cradle and touch  $\widehat{\mathbf{A}}$ . App. **EMG REPORTS** ODELSYS

Scan for sensors.

The app will automatically scan for sensors upon opening. Click the Menu  $\equiv$  to ensure sensors are successfully scanned. Confirm the green check mark  $\heartsuit$  is selected for sensors that will be recording data.

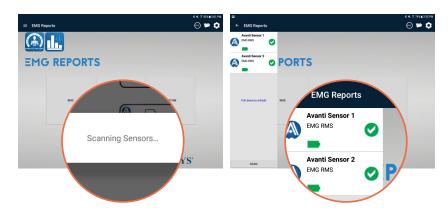

4 | DELSYS HANDBOOK

Tablet

D Clean the shaved muscle sites with an alcohol wipe.

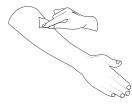

Place the sensor(s) over the belly of the muscle(s) using Adhesive Interfaces.

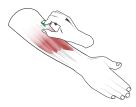

Open the RMS Module.

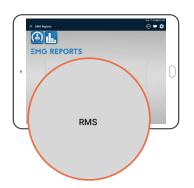

G Trial 1: Instruct the subject to perform a task

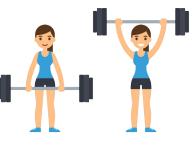

- **1.** Press Play **>** to preview the signal.
- **2.** Press Save **b** to start recording the data.
- **3.** Press Stop **O** to end recording.

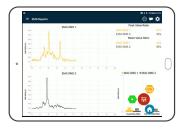

- Apply an intervention.
- Trial 2: Instruct the subject to perform the same task. Repeat steps G1-G3.

View data in the pop-up window or click Files and on the homepage to view all saved data and access export options.

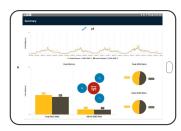

- Open selected trial data. Click 🖬 to save report as a PDF.
- Compare PDF reports to determine impact of intervention. Click Files to view all saved data Click to view the data collected in Trial 1. Record the ratio. Click to view the data collected in Trial 2

Record the ratio and compare with Trial 1.

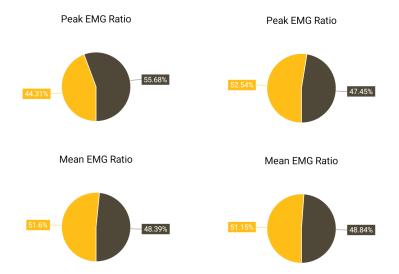

# How to Provide EMG Biofeedback

Physical therapy is patient-focused, and progress is dependent on results. The real-time biofeedback features available in TAM are useful tools to help improve clinical outcomes.

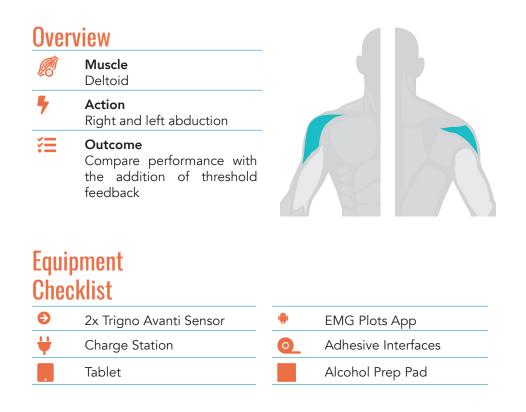

# Instructions

Remove sensors from charging ( cradle and touch  $\widehat{a}$ .

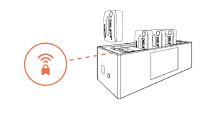

B Open the EMG Plots App.

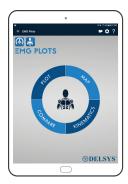

## Scan for sensors.

The app will automatically scan for sensors upon opening. Click the Menu  $\equiv$  to ensure sensors are successfully scanned. Confirm the green check mark  $\heartsuit$  is selected for sensors that will be recording data.

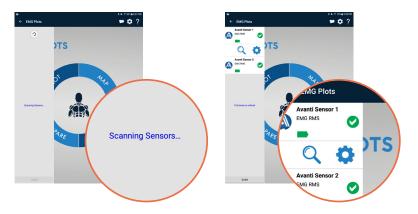

Trigno® Systems and MES software are battery-powered wireless biofeedback devices intended for muscle re-education, relaxation and research purposes.

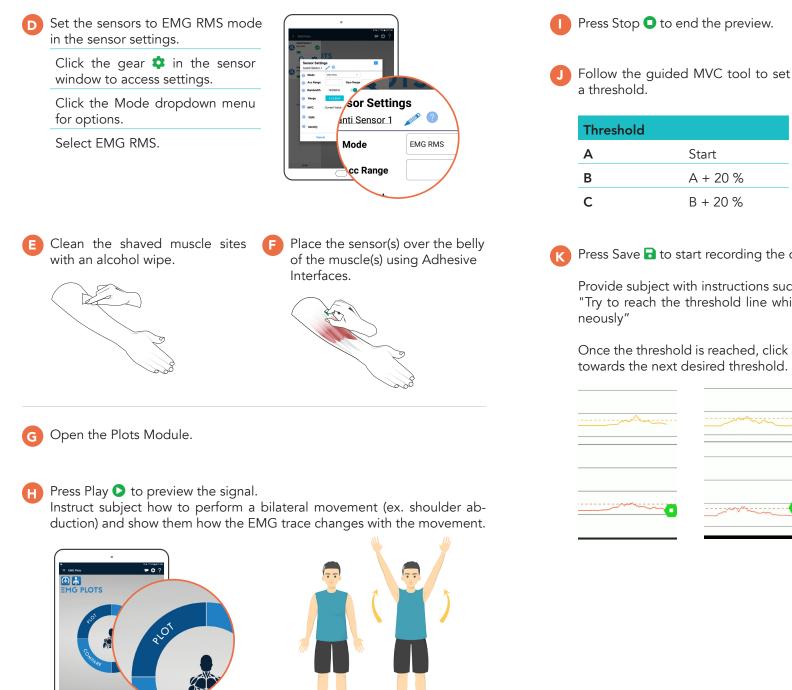

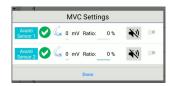

Press Save 🗟 to start recording the data.

Provide subject with instructions such as:

"Try to reach the threshold line while abducting both shoulders simulta-

Once the threshold is reached, click and drag the threshold line to move it towards the next desired threshold.

| A | <br>^ |
|---|-------|
|   |       |
|   | <br>  |

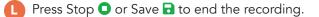

- View data in the pop-up window or click Files and the homepage to view saved data and access export options.
- N Open the data file to view the collected signal of each muscle.
- Scroll to identify a certain portion of the trial.
- P Click 'Save' to create a PDF.

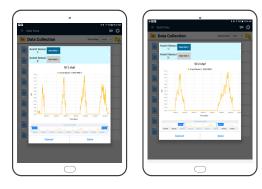

# How to Record Workplace Performance

Ergonomics involves the measurement of workplace activities to ensure safety and efficiency. The EMG Logger app of the Mobile EMG Suite is ideal for recording long durations when the signal does not need to be monitored. Additionally, the quick setup and portability of the Trigno Avanti Mobile system allows measurement of movement activities in a variety of work environments.

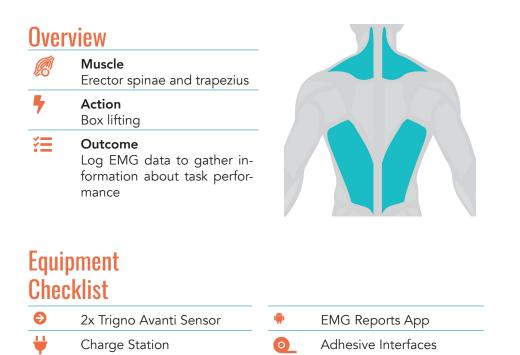

#### Trigno® Systems and MES software are battery-powered wireless biofeedback devices intended for muscle re-education, relaxation and research purposes.

12 | DELSYS HANDBOOK

Tablet

Alcohol Prep Pad

# Instructions

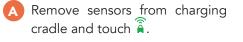

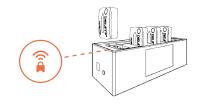

B Open the EMG Logger App.

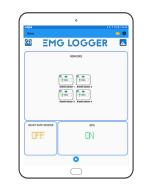

Scan for sensors.

The app will automatically scan for sensors upon opening. Click the Menu  $\equiv$  to ensure sensors are successfully scanned. Confirm the green check mark  $\heartsuit$  is selected for sensors that will be recording data.

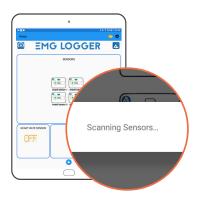

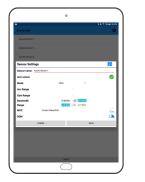

Clean the shaved muscle sites with an alcohol wipe.

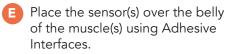

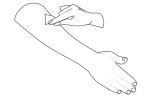

Contraction of the second second seco

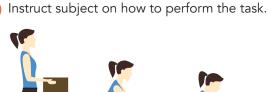

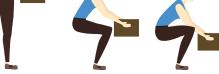

😗 Press Play 오 to start recording.

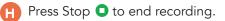

View data in the pop-up window or click Files and the homepage to view all saved data and access export options. Trigno® Systems and MES software are battery-powered wireless biofeedback devices intended for muscle re-education, relaxation and research purposes.

# How to Export EMG + Force Data

# **Video Examples**

## OPTION 1 Export on Tablet

Click the right, find your file, click •••, and select your preferred option for data management and export.

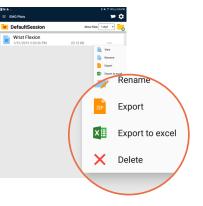

# Balance Training & Performance

The visual biofeedback of EMG + IMU data allows subjects to focus on areas of instability to improve balance.

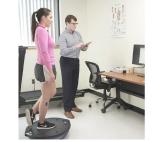

| = DNDPees 💬                                                                                                    |                                        |  |
|----------------------------------------------------------------------------------------------------|----------------------------------------|--|
|                                                                                                    | ······································ |  |
| Status +                                                                                                    | 1                                      |  |
| M1 401                                                                                                    |                                        |  |
| 61.42 × 7                                                                                                    |                                        |  |
| Personal<br>angulation<br>11.000 m.                                                                              | www.                                   |  |
| 5 17 AM                                                                                                    |                                        |  |
| Snew a                                                                                                    |                                        |  |
|                                                                                                    |                                        |  |
| Sans v                                                                                                    |                                        |  |
| Anna and Anna and Anna and Anna and Anna and Anna and Anna and Anna and Anna and Anna and Anna and Anna and Anna |                                        |  |
| <ul> <li>Literati</li> <li>Literati</li> </ul>                                                                   |                                        |  |
|                                                                                                    |                                        |  |

## Assessing Muscular Imbalance

Compare muscle activity with real-time feedback and ratio values generated in the post-session report.

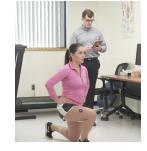

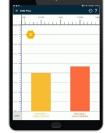

# **Targeted Gait Analysis**

Track post-injury rehabilitation progress using built-in IMU data to track movement and compare EMG data.

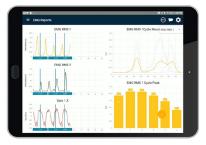

## OPTION 2 Export on PC

Use the Delsys File Utility to convert the SHPF file into an HPF file for upload into EMGworks or export into another desired format.

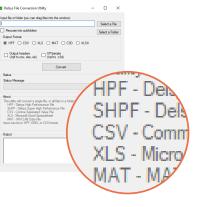

## DELSYS, INC. 23 Strathmore Rd Natick, MA 01760

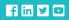

FOLLOW US delsysinc